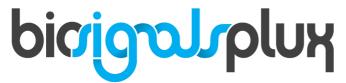

biosignal acquisition tool-kit for advanced research applications

Electrooculography (EOG) Sensor User Manual

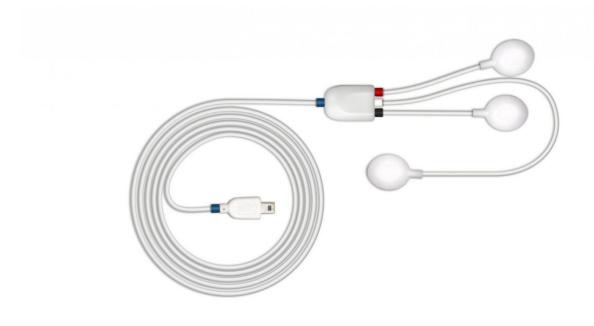

#### **ATTENTION**

Please read this datasheet before using your biosignalsplux sensor

The information contained in this document has been carefully checked and were made every effort to ensure its quality. PLUX reserves the right to make changes and improvements to this manual and products referenced at any time without notice.

The word Bluetooth and its logo are trademarks of Bluetooth SIG Inc. and any use of such marks is under license. Other trademarks are the property of their respective own.

Please check your systems and sensors after receiving and before using it the first time to confirm if it contains all the ordered sensors, accessories and other components. Contact our support via e-mail at <a href="mailto:support@plux.info">support@plux.info</a> if there are any variations from your original order.

For regulatory information, please see the Regulatory Disclaimer at the end of this document.

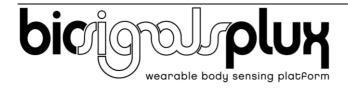

PLUX – Wireless Biosignals, S.A. Av. 5 de Outubro, n. 70 – 8. 1050-059 Lisbon, Portugal plux@plux.info http://biosignalsplux.com/

© 2020 PLUX

This information is provided "as is," and we make no express or implied warranties whatsoever with respect to functionality, operability, use, fitness for a particular purpose, or infringement of rights. We expressly disclaim any liability whatsoever for any direct, indirect, consequential, incidental or special damages, including, without limitation, lost revenues, lost profits, losses resulting from business interruption or loss of data, regardless of the form of action or legal theory under which the liability may be asserted, even if advised of the possibility of such damages.

# **TABLE OF CONTENTS**

| 1. | General Information                                                         | 4  |
|----|-----------------------------------------------------------------------------|----|
|    | 1.1. General Description                                                    | 4  |
|    | 1.2. Typical Unfiltered Sensor Output                                       | 4  |
|    | 1.3. Sensor Specifications                                                  | 5  |
|    | 1.4. Features                                                               | 5  |
|    | 1.5. Applications                                                           | 5  |
|    | 1.6. Transfer Function (Conversion Formula)                                 | 5  |
|    | 1.7. Electrode Connections & Sleeve Color Meanings                          | 6  |
|    | 1.8. Physical Characteristics                                               | 6  |
| 2  | Application Notes                                                           | 7  |
| ۷. | 2.1. Reference Electrode                                                    |    |
|    | 2.2. Vertical Electrode Setup                                               |    |
|    | 2.3. Horizontal Electrode Setup                                             |    |
|    |                                                                             |    |
| 3. | Using the Electrooculography (EOG) Sensor with biosignalsplux & OpenSignals |    |
|    | 3.1. Connecting the sensor to biosignalsplux Systems                        |    |
|    | 3.1.1. biosignalsplux 4-Channel Hubs                                        |    |
|    | 3.1.2. biosignalsplux 8-Channel Hubs                                        |    |
|    | 3.1.3. biosignalsplux Solo & Single-Channel openBAN Devices                 |    |
|    | 3.2. Configuring the Sensor in OpenSignals                                  |    |
|    | 3.2.1. OpenSignals (r)evolution (Windows, macOS, Linux)                     | 10 |
| 4. | Safety & Maintenance                                                        | 13 |
|    | 4.1. Safety Instructions                                                    |    |
|    | 4.2. Transportation and Storage                                             |    |
|    | 4.3. Cleaning                                                               | 14 |
| _  | Ordering Guides, Regulatory & Legal Information                             | 16 |
| Э. | 5.1. Ordering Guide                                                         |    |
|    | 5.2. Guarantee of Quality & Warranty                                        |    |
|    | 5.3. Warranty Voidance                                                      |    |
|    | 5.4. Contact & Support                                                      |    |
|    | 5.5. Regulatory Disclaimer                                                  |    |
|    | J.J. Negulatol y Distialifiel                                               | ΤQ |

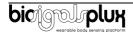

# 1. General Information

#### 1.1. General Description

The biosignalsplux Electrooculography (EOG) sensor has been specially designed for seamless EOG data acquisition. Either used by itself or in combination with an eye tracker, our sensor can provide additional insight into your subjects' eye gaze patterns. The bipolar configuration, with two measurement electrodes, detects the electrical potentials in the specific temporal or facial region of choice, with respect to a reference electrode (placed in an area of low bioelectrical activity). The resulting signal is the amplified difference between these two leads, eliminating the common unwanted signals. Its convenient form factor enables a discrete application in the typical EOG electrode placement locations.

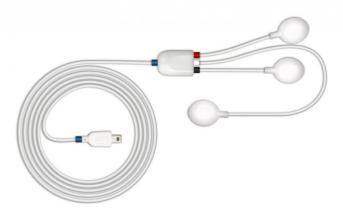

Figure 1: biosignalsplux EOG sensor (standard version)

# 1.2. Typical Unfiltered Sensor Output

Figure 2 shows a typical unfiltered Electrooculography sensor output acquired while blinking. The raw digital sensor values received from the biosignalsplux device ranged between 0 and  $2^{n}-1$  (n=sampling resolution) were converted into the original unit of measurement of this sensor (mV) using the transfer function found in section Transfer Function (Conversion Formula).

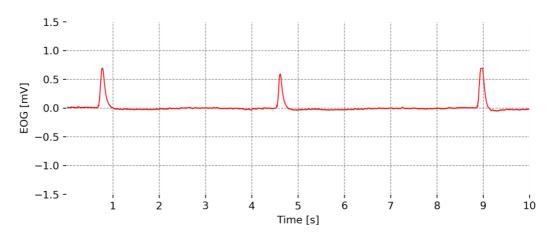

Figure 2: Typical unfiltered sensor output (while blinking and the sensors positioned above and below the eye).

# 1.3. Sensor Specifications

> Gain:  $\pm 0.81$ mV (with VCC = 3.3V)

> Bandwidth: 0.05-41Hz > Consumption:  $\sim$ 3mA > Input Impedance: > 100 G $\Omega$  > CMRR: 100 dB

#### 1.4. Features

Single-channel sensor
Bipolar differential measurement
High signal-to-noise ratio
Medical-grade raw data output
Unobtrusive & lightweight sensor
Pre-conditioned analog output
Ready-to-use form factor
Small form factor

> Raw data output > Easy-to-use

# 1.5. Applications

> Life sciences studies > Biomedical device prototyping

> Human-Computer Interaction> Neurofeedback> Biofeedback

> Sleep studies> Psychophysiology> Biomedical device prototyping

> Biomedical research

# 1.6. Transfer Function (Conversion Formula)

The analog sensor signals acquired with biosignalsplux devices are converted into digital values ranged between 0 and 2<sup>n</sup>-1 (n=sampling resolution, usually 8-bit or 16-bit) and streamed in the raw digital format.

In most applications, the original physical unit of the acquired EOG signal is preferred or required. The raw digital sensor samples can be converted back into millivolt (mV) using the following formulas:

$$EOG(V) = \frac{\left(\frac{ADC}{2^n} - \frac{1}{2}\right) * VCC}{G} \tag{1}$$

$$EOG(mV) = EOG(V) * 1000$$
 (2)

Valid sensor range: [-1.5mV, 1.5mV]

with: EOG(V) EOG signal in V EOG(mV) EOG signal in mV

ADC Value samples from the sensor/channel (digital value)

n Sampling resolution (default: 16-bit resolution (n=16), although 12-bit and

8-bit may also be found)

VCC Operating voltage (3V when used with biosignalsplux)

 $G_{ECG}$  Sensor gain (2040)

# 1.7. Electrode Connections & Sleeve Color Meanings

| Sleeve Color    | Red | Black | White     |
|-----------------|-----|-------|-----------|
| Electrode Cable | +   | -     | Reference |

See section 2 for more information on where to place the electrodes and to connect electrodes cables for EOG acquisitions.

# 1.8. Physical Characteristics

> W1 x L1 x H1: 1.0cm x 1.8cm x 0.4cm > W2 x L2 x H2: 1.5cm x 2.3cm x 0.4cm

**> D:** 0.4cm

> Available sleeve colors: White, Black, Blue, Green, Red, Yellow, Gray, and Brown

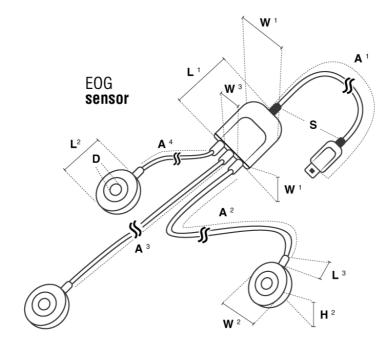

Figure 3: Physical characteristics of the standard Electrooculography (EOG) sensor.

# 2. Application Notes

The biosignalsplux EOG is designed to be used in, essentially, two configurations that may be combined. Given its bipolar configuration, the measured signals correspond to the differential between two electrodes given the reference electrode. The relative positioning of the two electrodes (positive and negative) allows to infer about the eye movements, specifically, vertical or horizontal movements.

#### 2.1. Reference Electrode

For the positioning of the reference electrode, it is recommended to be placed in an electrically neutral spot in the body. For the EOG, it is common to place it as in Figure 4.

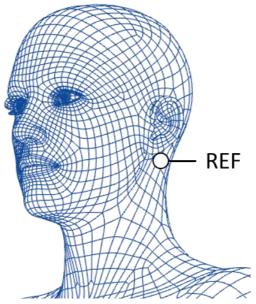

Figure 4 - Placement of the reference electrode.

To measure vertical eye movements, the electrodes should be positioned as illustrated in Figure 5. This positioning allows the measurement of the difference of the potential between the above position and under position of the eye, thus being indicated to measure the movements in that axis.

# 2.2. Vertical Electrode Setup

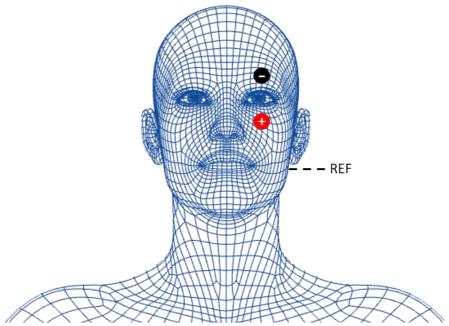

Figure 5 - Placement of the electrodes to measure vertical eye movements.

For example, if the subject looks up, this will result in a positive peak in the signal, if the subject looks down, this will lead to a negative peak. This way, the eye movement is aligned with the signal which allows a more straightforward signal analysis.

The second configuration of the sensor is illustrated in Figure 6. This configuration is suited to measure horizontal eye movements as it measures the difference between the potential of each side of the eyes.

# 2.3. Horizontal Electrode Setup

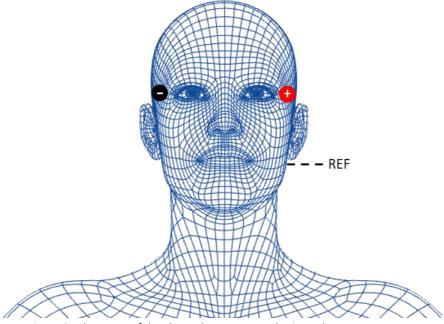

Figure 6 - Placement of the electrodes to measure horizontal eye movements.

For example, if horizontal eye movement to the left triggers a positive peak, then horizontal eye movement to the right triggers a negative peak. If we switch the leads, then this behavior will be switched as well (left is now negative, right now positive).

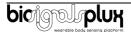

# 3. Using the Electrooculography (EOG) Sensor with biosignalsplux & OpenSignals

# 3.1. Connecting the sensor to biosignal splux Systems

#### 3.1.1. biosignalsplux 4-Channel Hubs

The biosignalsplux EOG sensor is compatible with all 8 analog input channels of the 4-channel biosignalsplux hub, but incompatible with the reference/ground port. Connect the sensor to an analog input to use it with this device.

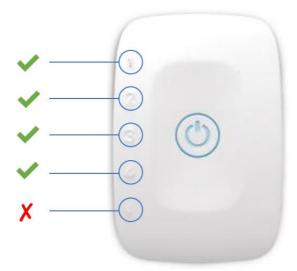

Figure 7: EOG compatible biosignalsplux channels (green checkmarks).

# 3.1.2. biosignalsplux 8-Channel Hubs

The biosignalsplux EOG sensor is compatible with all 8 analog input channels of the 8-channel biosignalsplux hub, but incompatible with the reference/ground and digital I/O ports. Connect the sensor to an analog input to use it with this device.

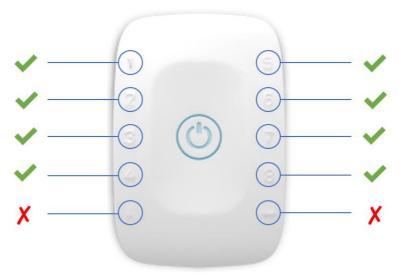

Figure 8: EOG compatible biosignalsplux channels (green checkmarks).

#### 3.1.3. biosignalsplux Solo & Single-Channel openBAN Devices

The biosignalsplux EOG sensor is compatible with the analog input channel of the biosignalsplux Solo (openBAN) device. Connect the sensor to the analog input channel to use it with this device.

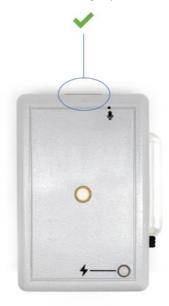

Figure 9: Connect the EOG to the analog input channel of the biosignalsplux Solo (openBAN).

# 3.2. Configuring the Sensor in OpenSignals

# 3.2.1. OpenSignals (r)evolution (Windows, macOS, Linux)

Open the OpenSignals (r)evolution device manager to access and configure your biosignalsplux device.

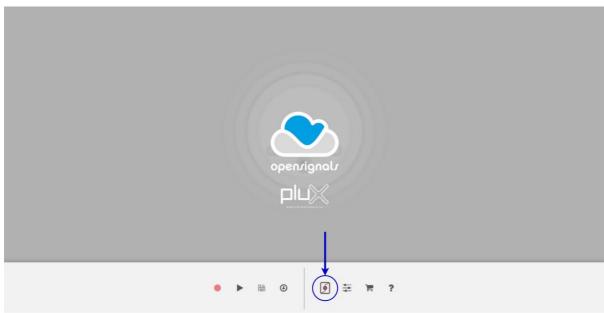

Figure 10: Access the OpenSignals (r)evolution device manager.

Select the device you intend to use for acquisition by clicking on *ENABLE button on* the device panel in the OpenSignals device manager. The device is activated for acquisition if the *ENABLE* button is blue.

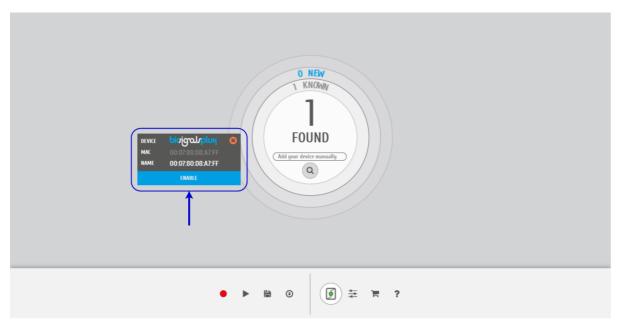

Figure 11: Enabling the device for acquisition.

Click on the biosignalsplux logo to access the available settings. Select the channel your sensor is connected to and select the *RAW* from the dropdown menu highlighted in the next screenshot, as the *EOG* option is not yet available (after the acquisition, the acquired data should be converted to the physical units using the above presented transfer function).

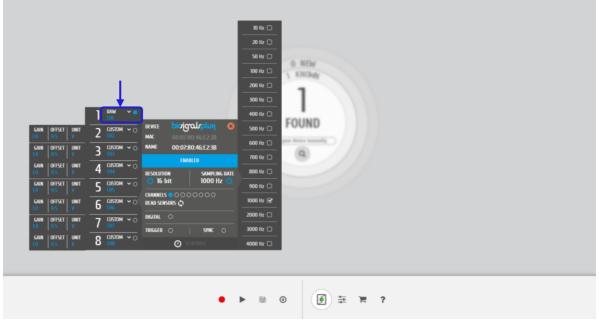

Figure 12: Set the channel type of the channel you have your EOG sensor connected to, to EOG.

Activate the channel for acquisition by clicking on the circle next to the channel type (must be blue). If not done before, follow the instruction available in section 2. Application Notes to learn how to apply the sensors and 3.1 Connecting the sensor to biosignalsplux Systems to learn how to connect your device to your biosignalsplux device. Click on the record button in the OpenSignals main interface whenever you're ready for your acquisition.

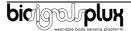

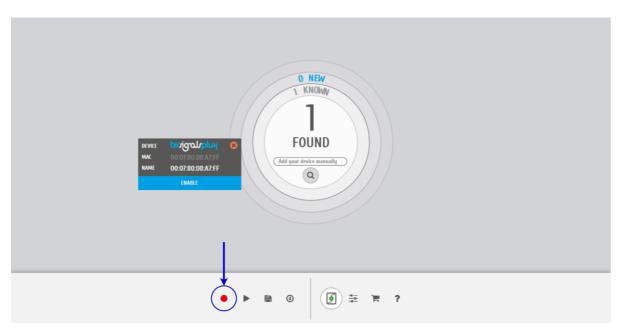

Figure 13: Start the acquisition whenever you're ready.

# 4. Safety & Maintenance

# 4.1. Safety Instructions

Please read the following safety instructions **before** using your *biosignalsplux* system with the EOG sensor to prevent any damages or problems with the user, test persons and/or *biosignalsplux* devices. Violations of these instructions can lead to inferior signal quality and/or damages to the *biosignalsplux* system and user.

- ! The user should always keep the device and its accessories dry.
- ! The user must turn off the *biosignalsplux* device and contact Technical Support if the system or accessories reach uncomfortable temperatures.
- ! The user should not use the *biosignalsplux* device in noisy environments (environments with microwaves and other similar equipment). Doing so will lead to noise increase in the acquired signals and Bluetooth connectivity issues.
- ! The user must not use the device near the fire or in potentially explosive atmospheres, such as atmospheres with flammable gas.
- ! The user should only use the detection surfaces or other approved accessories purchased from PLUX or by a PLUX agent.
- ! The user should inspect the sensors on a regular basis to ensure that they remain in good working order.
- ! The user should stop using the *biosignalsplux* device if experience any kind of discomfort or skin irritation.
- ! Do not use the system on persons with allergies to silver.
- ! The user should dispose detection surfaces after using the *biosignalsplux* device. Detection surfaces are single-user and disposable. Reusable electrodes should be reused by the same user. Do not use reusable electrodes on several users.
- ! The user must not place the device in the microwave.
- ! The user must not insert objects into the holes of the device.
- ! The user should not open the *biosignalsplux* device or its accessories. The repair of the same should be only done by properly authorized PLUX personnel.
- ! The user should make sure the cables do not obstruct the passage of people.
- ! The user should use the sensor cables with extreme caution to avoid risk of strangulation.
- ! The user should keep a safe distance between the *biosignalsplux* device and other devices to ensure their proper functioning.
- ! The user should only send the device to repair to qualified PLUX personnel.

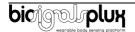

- ! The user should not immerse the sensors or the *biosignalsplux* device, nor clean with liquid or abrasives.
- ! The user should handle the *biosignalsplux* device with caution and not expose the device or accessories to high accelerations and vibrations.
- ! biosignalsplux devices should not be used in patients with implanted electronic devices of any kind, including pace-makers, electronic infusion pumps, stimulators, defibrillators or similar.
- ! Do not apply electrodes over damaged or irritated skin.
- Do not use your device while charging its internal battery.

# 4.2. Transportation and Storage

Please follow these recommendations to ensure safe transportation and storage of your *biosignalsplux* equipment and sensors to prevent any damaging of your system.

The *biosignalsplux* equipment and sensors should be stored in the original box in a dry place when those are not being used.

- Relative humidity: up to 95% with no condensation
- Ambient temperature: 10°C to 30°C
- Atmospheric pressure between 500hPa and 1060hPa

Whenever the equipment needs to be transported, it should be placed in the original box, since this was designed and tested to ensure the equipment and accessories are securely stored.

Take care while handling the transportation of the system and avoid dropping it, since the device is not shock-proof and should not be placed under stress or sudden acceleration.

#### 4.3. Cleaning

Please follow these cleaning instructions to prevent any damage of the system or the user because of conducting cleaning methods that may cause any damage.

- The *biosignalsplux* and sensors should be visually checked before each use and cleaning process to ensure that no mechanical damage occurred.
- The biosignalsplux equipment and sensors (including the cables) should be cleaned with a slightly damp cloth or suitable absorbent paper, ensuring no liquid enters the equipment of sensors. Do not use detergent or any type of cleaning liquid as these may damage your equipment and/or sensor.
- Do not clean or re-use detection surfaces (electrodes). They are only suitable for single use, and should be disposed of after usage except indicated otherwise.

# 5. Ordering Guides, Regulatory & Legal Information

# 5.1. Ordering Guide

Please follow the following ordering guide when submitting orders of EOG sensors to <u>orders@plux.info</u>. If no specification is provided, the standard version of the sensor will be delivered.

## **Electrooculography (EOG) Sensor**

| SKU Reference                                                                                    | PLUX Code | UPC          |  |  |  |
|--------------------------------------------------------------------------------------------------|-----------|--------------|--|--|--|
| SENSPRO-EOG                                                                                      | 820201234 | 785614265143 |  |  |  |
| Description                                                                                      |           |              |  |  |  |
| Electrooculography (EOG) sensor with standard physical characteristics and a random cable sleeve |           |              |  |  |  |
| color.                                                                                           |           |              |  |  |  |

#### **Electrodes & Accessories**

For a full list of available and compatible electrodes, please visit the biosignalsplux store.

# 5.2. Guarantee of Quality & Warranty

biosignalsplux sensors have three months quality guarantee from the date of purchase. PLUX guarantees that the system, sensors and accessories will be free from material or manufacturing defects for the mentioned time periods following date of purchase.

If PLUX receives notification of any such defects within the guarantee period, it will repair or substitute with the same unit\model, any products with proven defects at no cost to the client. During the repair period PLUX promises to provide a temporary replacement under the same specification. Repairs will be carried out at PLUX's premises after the equipment has been received.

#### 5.3. Warranty Voidance

Usage of the device that is not in accordance with the handling instructions indicated in the manual, or use with accessories other than those manufactured by PLUX will invalidate the warranty of your devices.

Be careful when connecting your biosignalsplux devices, sensors and/or accessories to any third party device including the usage of the 3rd party connection components that are available for biosignalsplux systems as the usage of these components will void the electrical warranty of your biosignalsplux device and sensors and, if not indicated otherwise, the warranty of the 3rd party system you're connecting to the device. Check the electrical specifications of both systems you want to connect to prevent any damage of the user(s) or the systems.

In the case of warranty voidance, the same applies that we expressly disclaim any liability whatsoever for any direct, indirect, consequential, incidental or special damages, including, without limitation, lost revenues, lost profits, losses resulting from business interruption or loss of data, regardless of the form of action or legal theory under which the liability may be asserted, even if advised of the possibility of such damages.

#### 5.4. Contact & Support

Contact us if you are experiencing any problems that cannot be solved with the information given in the biosignalsplux documentation.

Please send us an e-mail with precise information about the error occurrence, device configuration, and, if possible, screenshots of the problem to <a href="mailto:support@plux.info">support@plux.info</a>.

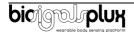

# 5.5. Regulatory Disclaimer

biosignalsplux products are intended for use in life science education and research applications; they are not medical devices nor are they intended for medical diagnosis, cure, mitigation, treatment or prevention of disease. we expressly disclaim any liability whatsoever for any direct, indirect, consequential, incidental or special damages, including, without limitation, lost revenues, lost profits, losses resulting from business interruption or loss of data, regardless of the form of action or legal theory under which the liability may be asserted, even if advised of the possibility of such damages.

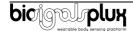

# PLUX Wireless Biosignals S.A.

email: <a href="mailto:plux@plux.info">plux@plux.info</a> web: <a href="http://www.plux.info">http://www.plux.info</a>

Headquarters

Zona Industrial das Corredouras, Lt. 14 – 1°

2630-369 Arruda dos Vinhos

Portugal

tel.: +351 263 978 572 fax: +351 263 978 902

Lisbon Office Av. 5 de Outubro, n° 79 – 8°

1050-059 Lisboa Portugal

tel.: +351 211 956 542 fax: +351 211 956 546

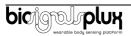